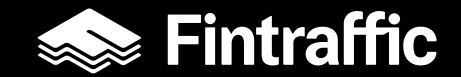

# **Finap.fi instruktioner**

**abbonerad trafik** 

**sjötrafik och annan vattentrafik**

Finap.fi bruksavisning Uppderad 28.12.2022

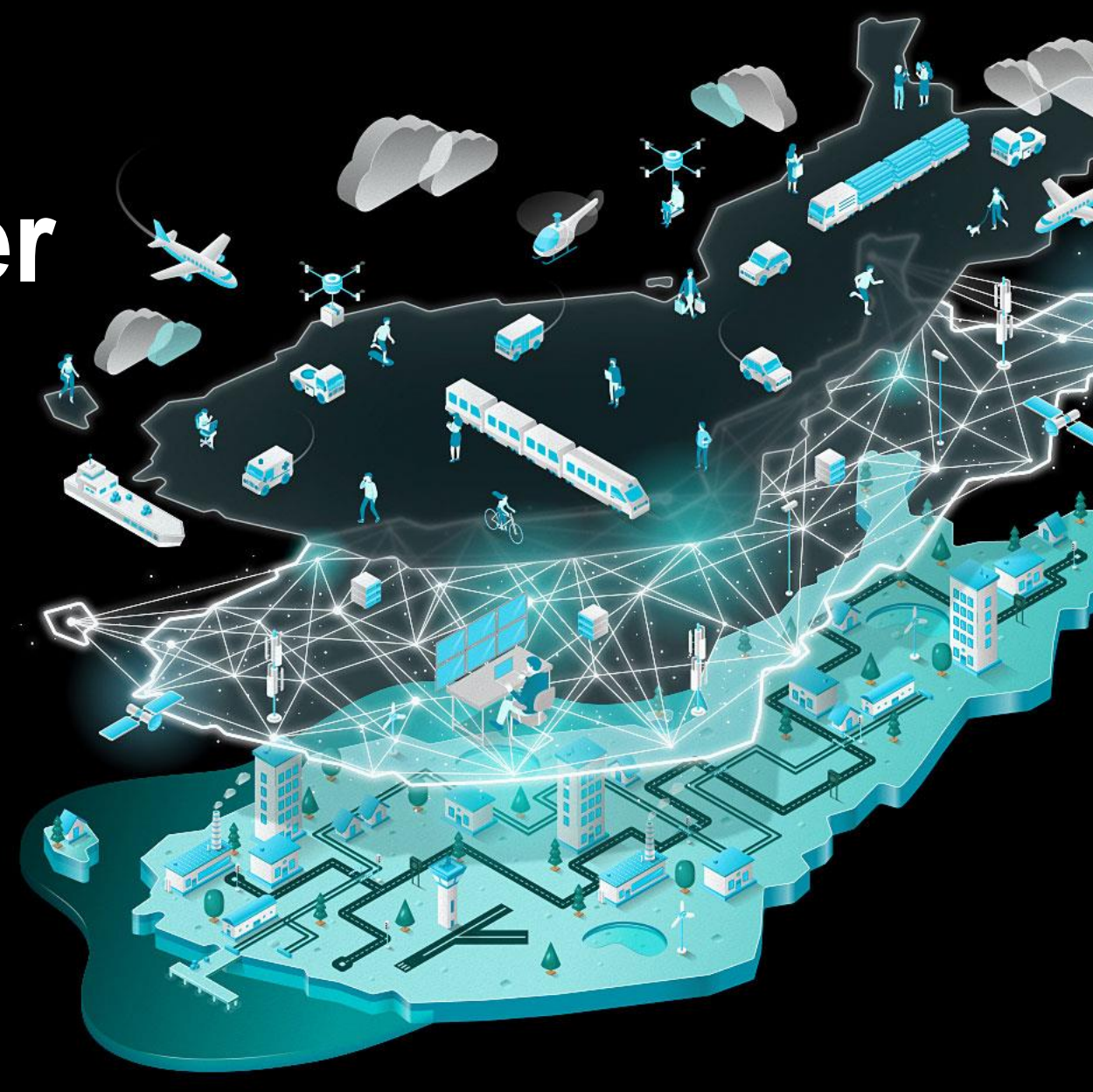

## **Innehållsförteckningen för instruktionen**

- 1. Introduktion
- 2. Logga in
- 3. Skapa en ny service för sjötrafik eller vattentrafik
- 4. Andväning av maskinens läsbara gränssnitt för den skapade tjänsten

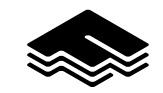

## **1. Introduktion till instruktionerna och kontaktuppgifter**

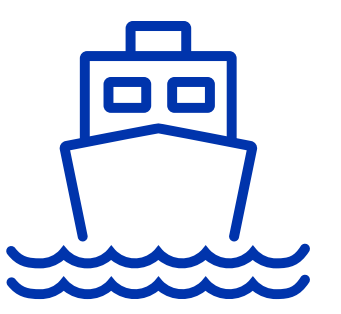

- Den här guiden är avsedd för att rapportera information om sjö- och vattentrafik charter i FINAP applikationen. Chartertrafik är en trafik som fungerar delvis eller i full ordning. Om du behöver hjälp med din FINAP -applikation i andra avseenden hittar du applikationshandboken här. <https://www.fintraffic.fi/fi/NAP-säker>
- Om du behöver personlig hjälp för att skapa en tjänst eller använda FINAP -applikationen du kan kontakta oss via e -post eller telefon. Kontaktinformation finns nedan. Vi tar också gärna emot feedback- och utvecklingsförslag i e -postrutan för användarstöd!
- E-post: [nap@fintraffic.fi](mailto:nap@fintraffic.fi)
- Telefonnummer för registrerade användare: 029 450 7482 (vardagar 9-15)

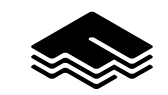

## **2. Logga in**

- Först logga in på NAP -servicelistan [\(https://finap.fi/#/\)](https://finap.fi/).
- När du har loggat in, välj från menyn "Mina tjänster" och sedan undermenyn "Min serviceinformation"
- Instruktioner för registrering för tjänsten ingår i de allmänna riktlinjerna! <https://www.fintraffic.fi/fi/kaytto-ohjeet-ehdot>

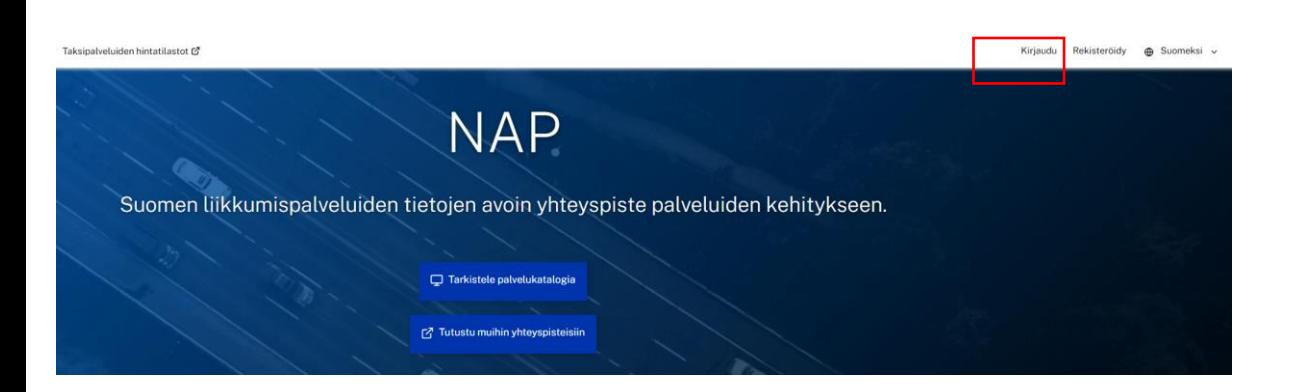

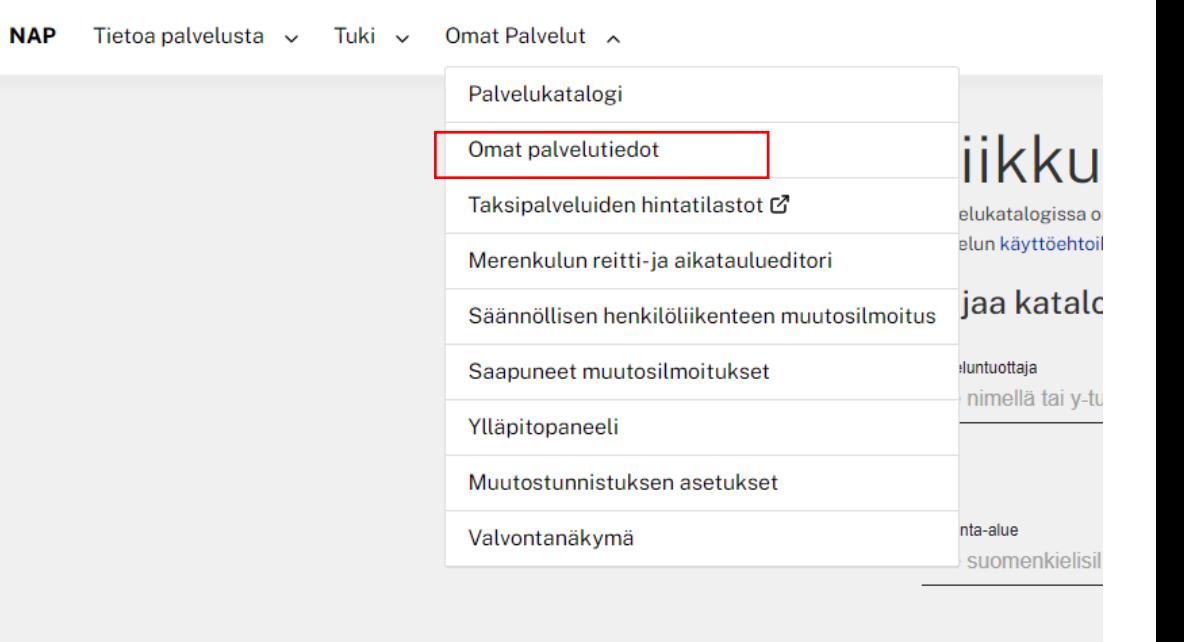

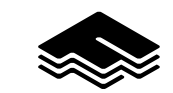

## **3. Skapa en ny service för sjötrafik eller vattentrafik**

I egna tjänster väljer du lägg till ny tjänst

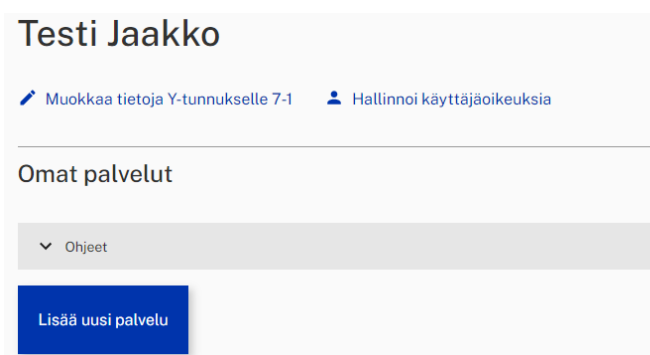

Välj typ av mobilitetstjänst som en beställningstrafik och annan ringa upp trafik

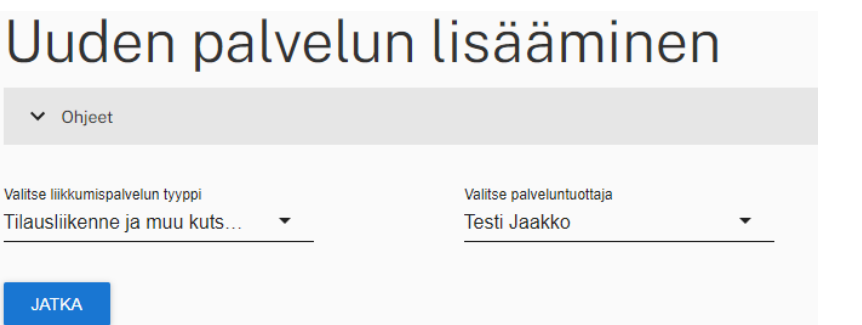

Efter föregående val, välj som transportsätt sjötrafik

#### Palvelun liikennemuoto

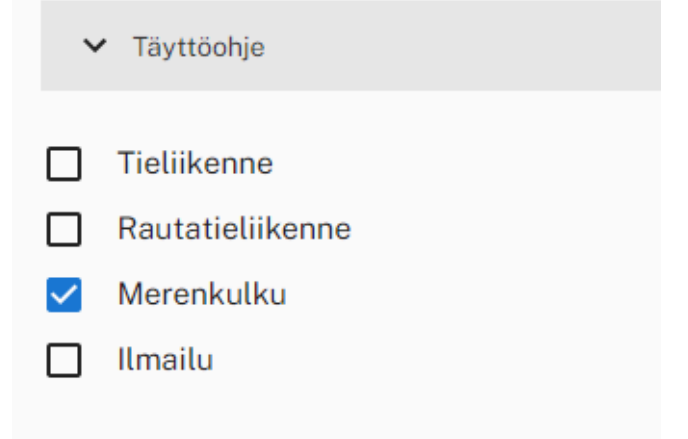

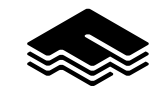

### **3.Skapa en tjänst: Fylla i grundläggande information**

- När du har slutfört serviceformatet fyll i noggrant annan grundläggande information och kontaktinformation.
- Ange noggrant namnet på den tjänst du vill att visas offentligt. Det är möjligt att göra beskrivningen av tjänsten på tre olika språk (FI, SV, EN). Servicebeskrivningen är avsedd att informera användare vilken typ av tjänst det är.
- Det finns inget behov av att fylla i informationen vid tjänsten om tjänsten är tillgänglig för tillfället och till exempel det finns ingen säsongsvariation. Annars, för tjänsten, välj starttid och tidsgräns för tjänsten vid nästa datum, vilket kommer att avsluta servicesäsongen.
- Fyll i kontaktinformationen relaterad till tjänsten och adressen till webbplatsen.

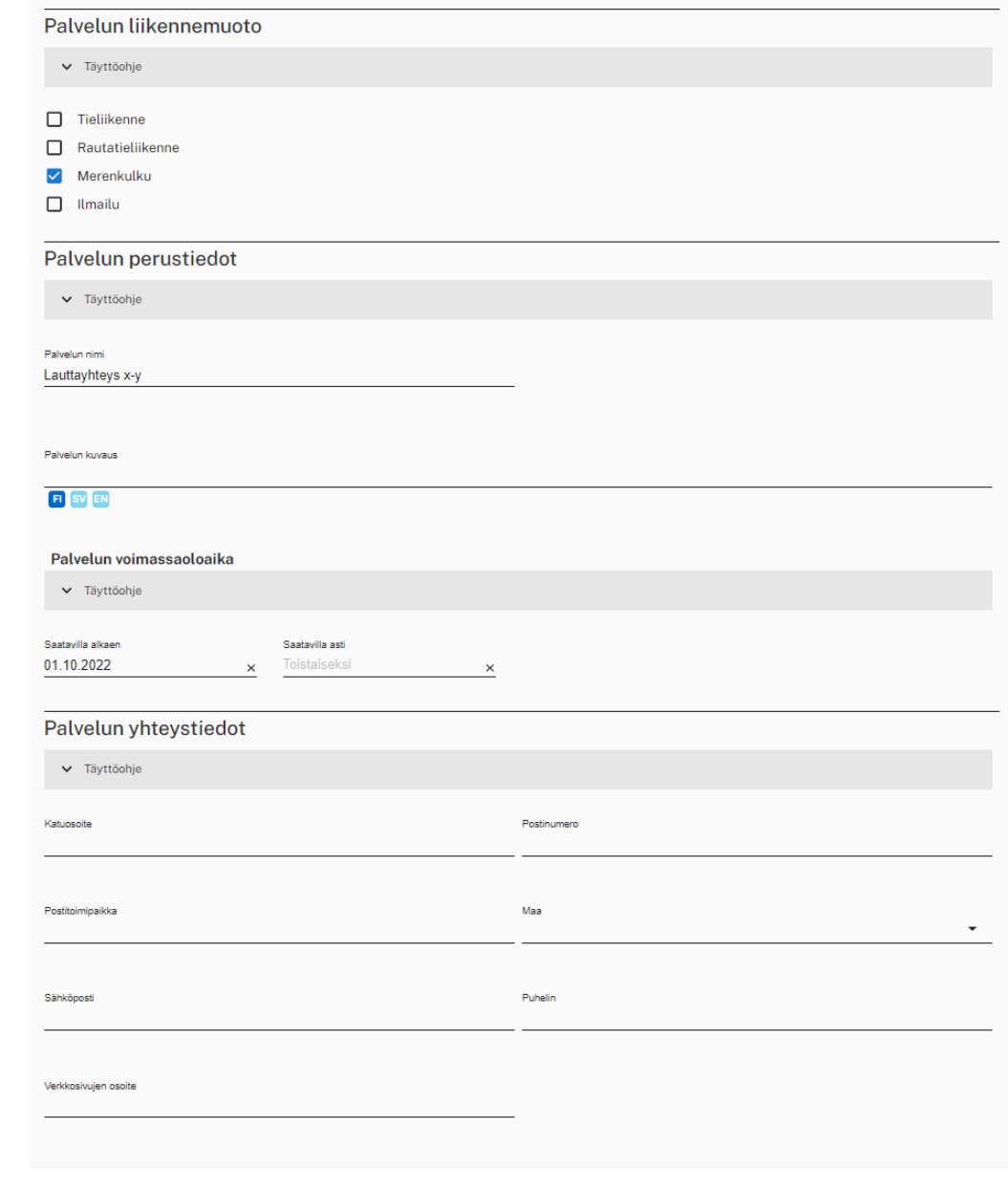

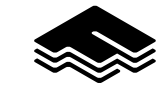

### **3. Skapa en tjänst: Andra företag deltar i produktionen av tjänsten**

- Fyll i informationen från de företag som är involverade i tjänsten.
- Om andra företag inte deltar i tjänsten du kan hoppa över punkten.
- Om andra företag deltar i tjänsten (till exempel underleverantörer) du kan rapportera företag direkt på formuläret eller, alternativt, ladda ner affärsinformation till Finap.fi CSV -filen.
- Om partners är individuella det enklaste sättet är att rapportera företag direkt under "Lägg till företagsinformation i formulärets formulärfält"

#### Palvelun tuottamiseen osallistuvat muut yritykset

v Täyttöohje

#### Valitse ilmoittamistapa

- $\bullet$ Tämän palvelun tuottamiseen ei osallistu muita yrityksiä.
- Ilmoita web-osoite, josta yritysten tiedot löytyvät csv-tiedostona. O
- Ο Lataa yritysten tiedot csv-tiedostona lomakkeelle
- ∩ Lisää yritysten tiedot lomakkeelle lomakkeen kenttien avulla

#### Välityspalvelua koskevat tiedot

Mikäli ajat välityskeskuksen kyytejä, älä täytä tähän osioon mitään!

Välityspalvelu välittää korvausta vastaan muiden toimijoiden yksittäisiä matkoja. Välityspalvelu voi välittää myös oman yrityksen matkoja samalla. Esimerkkinä välityspalvelusta on taksien tilausvälityskeskus. Välityspalveluksi ei katsota sitä, jos yritys siirtää itselle tarkoitettuja ajoja toiselle yritykselle ilman minkäänlaista korvausta.

■ Lue lisää välityspalveluiden velvollisuuksista 1.7.2018 alkaen

Ilmoittamani palvelu on Liikenne- ja viestintävirasto Traficomille ilmoitettava välityspalvelu П.

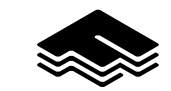

### **3. Skapa en tjänst: Tjänstens verksamhetsområde**

- Att fylla i serviceområdet är en av de viktigaste informationen om den enskilda tjänsten.
- När det gäller sjö- och vattentrafik måste ett serviceområde dras/digitaliseras för den tjänst som faktiskt täcker det geografiska trafikområdet.
- Lägg till det huvudsakliga driftsområdet genom att rita driftsområdena för fartyget / fartygen på kartan på tjänsten.
- Slutligen, välj "Sluta använda ritningsverktyg"
- Om tjänsten har flera driftsområden kan du tillägga dessa genom att fortsätta använda ritningsverktyget. "Lägg till ett sekundärt aktivitetsområde genom att rita".

#### Toiminta-alue

A Täyttöohie

Lisää toiminta-alue kirjoittamalla alueen tai kohteen nimi "Hae paikka nimellä"-tekstikenttään ja valitsemalla haluttu alue avautuvalta listalta. Lisätt Suomen maakunnat, kunnat, postinumerot, sekä maailman valtiot ja maanosat. Aluehaku toimii vain suomenkielisillä hakusanoilla. Voit samalla tavalla lisätä useita alueita. Voit myös piirtää toimialueen tai toimipisteen kartan piirtotyökaluien avulla. Voit nimetä itse piirtämäsi alueen vapaasti esim. "Etelä-Suomen toiminta-alue

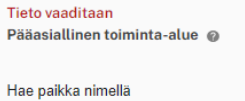

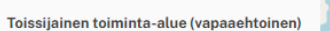

Hae paikka nimellä

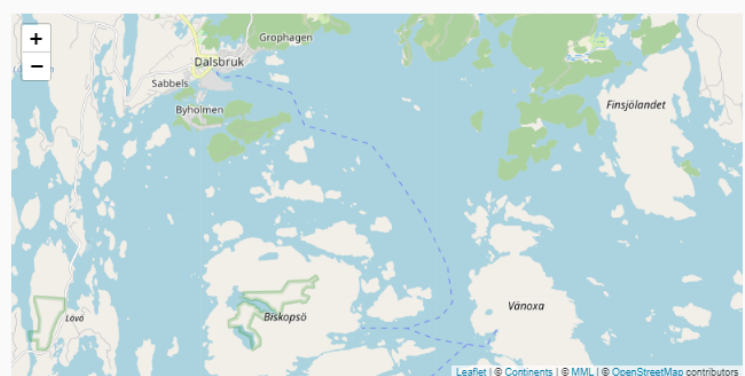

SÃÃ PÃÃASIAI I INEN TOIMINTA ALLIE PIIPTÂMÂLI TOISSIJAINEN TOIMINTA-ALUE PIIRTÄMÄLI

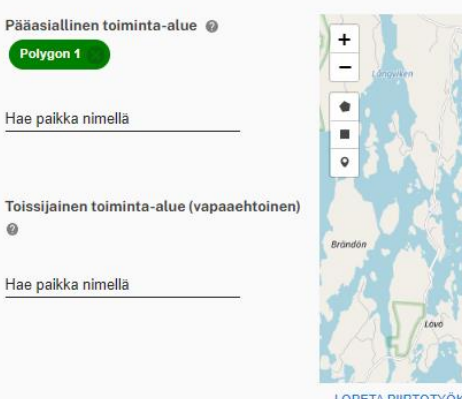

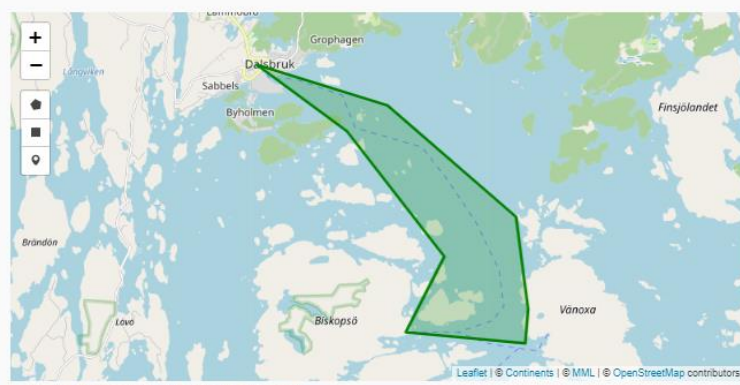

PIIRTOTYÖKALUJEN KÄYTTÄMINEI

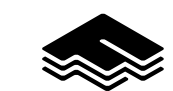

.

### **3. Skapa en tjänst: Prisinformation**

- Om användningen av tjänsten kostar konsumenten, fyll i prisinformationen för tjänsten.
- Prisgruppen låter dig identifiera produkter från olika priser, t.ex. vuxna, barn, grupper. Se också till att registrera prissättningsbasen.
- Välj de betalningsmetoder som används för tjänsten och lägg till en länk till priswebbplatsen.
- Om tjänsten inte har priser eller betalningsmetoder du kan lämna punkten tom.

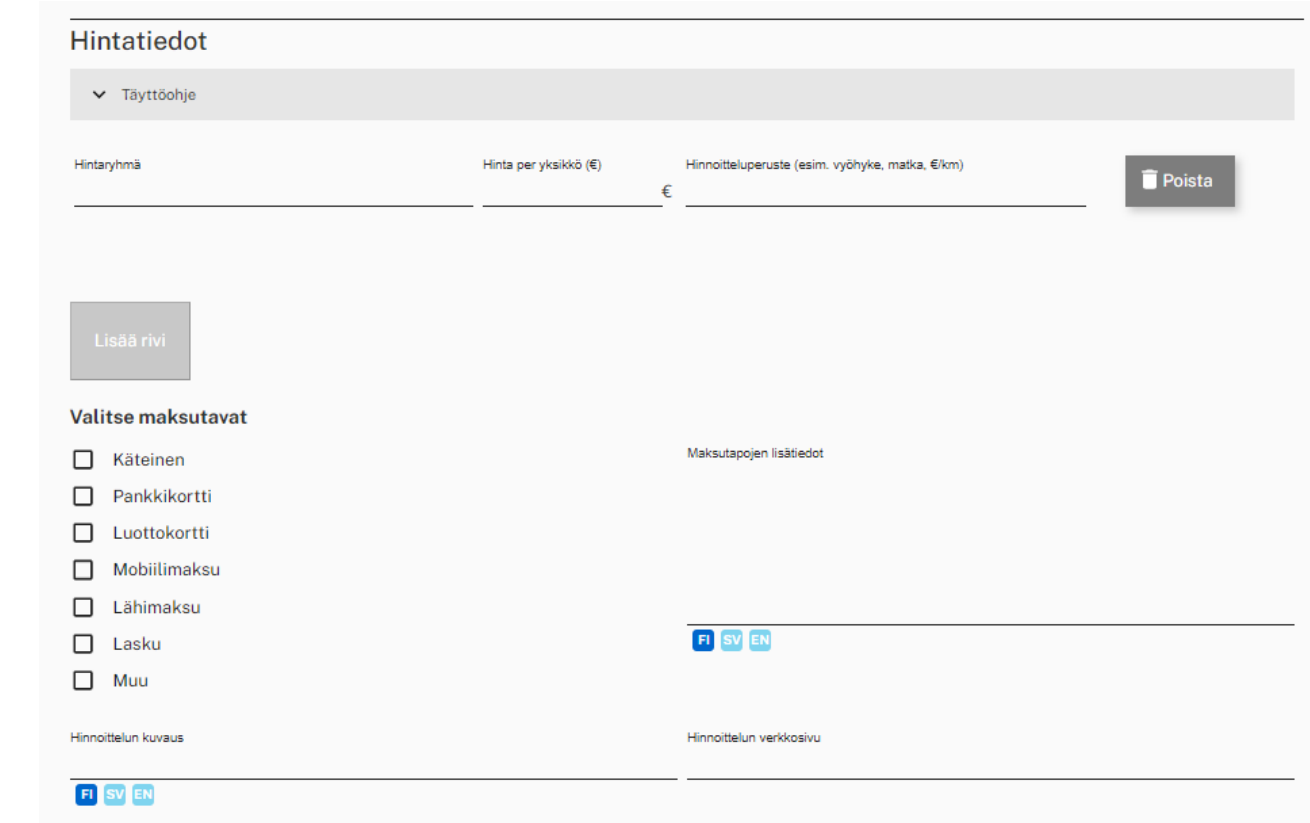

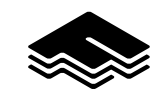

### **3. Skapa en tjänst: Annan viktig ytterligare information**

- Om tjänsten har externa maskinläsbara gränssnitt, till exempel rutt- och schemaläggningsinformation, betalningsgränssnitt eller realtidsytor, måste de listas i "externa maskinläsbara gränssnitt". Definiera detta gränssnittsinformationsinnehåll, dataformat och URL för gränssnittet. Gränssnittets URL är en internetadress där gränssnittet är direkt läsbart.
- Lägg till eventuella bagagebegränsningar.
- Om tjänsten har en realtidstjänst som till exempel visar information om fartygsposition, lägg till webbinformation till "Real Time Service Web Address"

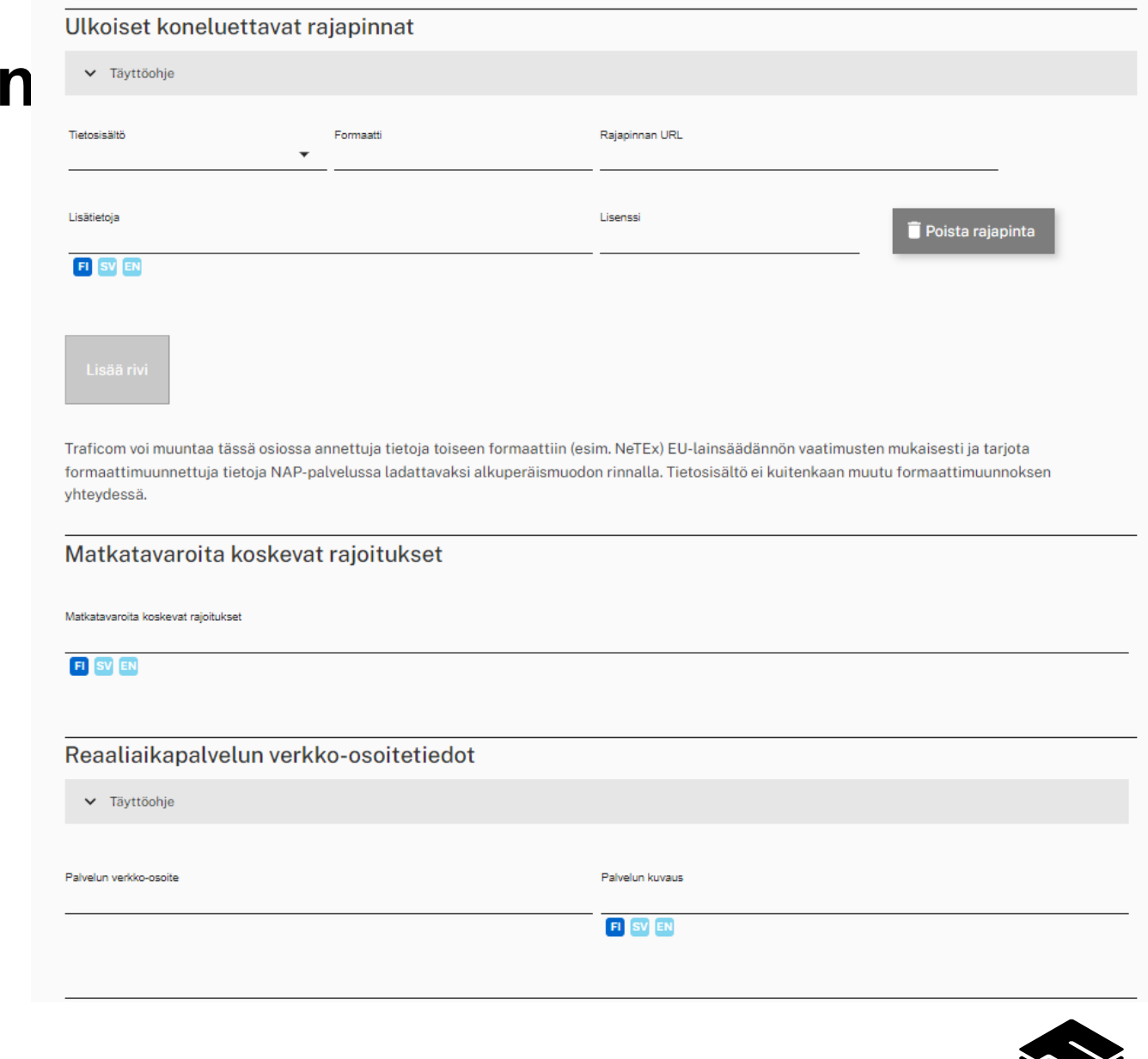

### **3. Skapa en tjänst: Bokning och tjänster**

- Beställnings- och inbjudningstjänst innebär ofta pre-bokningsfunktionalitet. Lägg till så detaljerad information som möjligt på pre bokning på en tjänst -specifik basis. Om du använder Internetbokningstjänsten, nämn tjänstens internetadress under "Bokningstjänstadressinformation"
- I "tillgänglighet och andra tjänster", i synnerhet, lägga till information om din tjänst som beskriver obehindrande angående era tjänster (garanterad tillgänglighet).

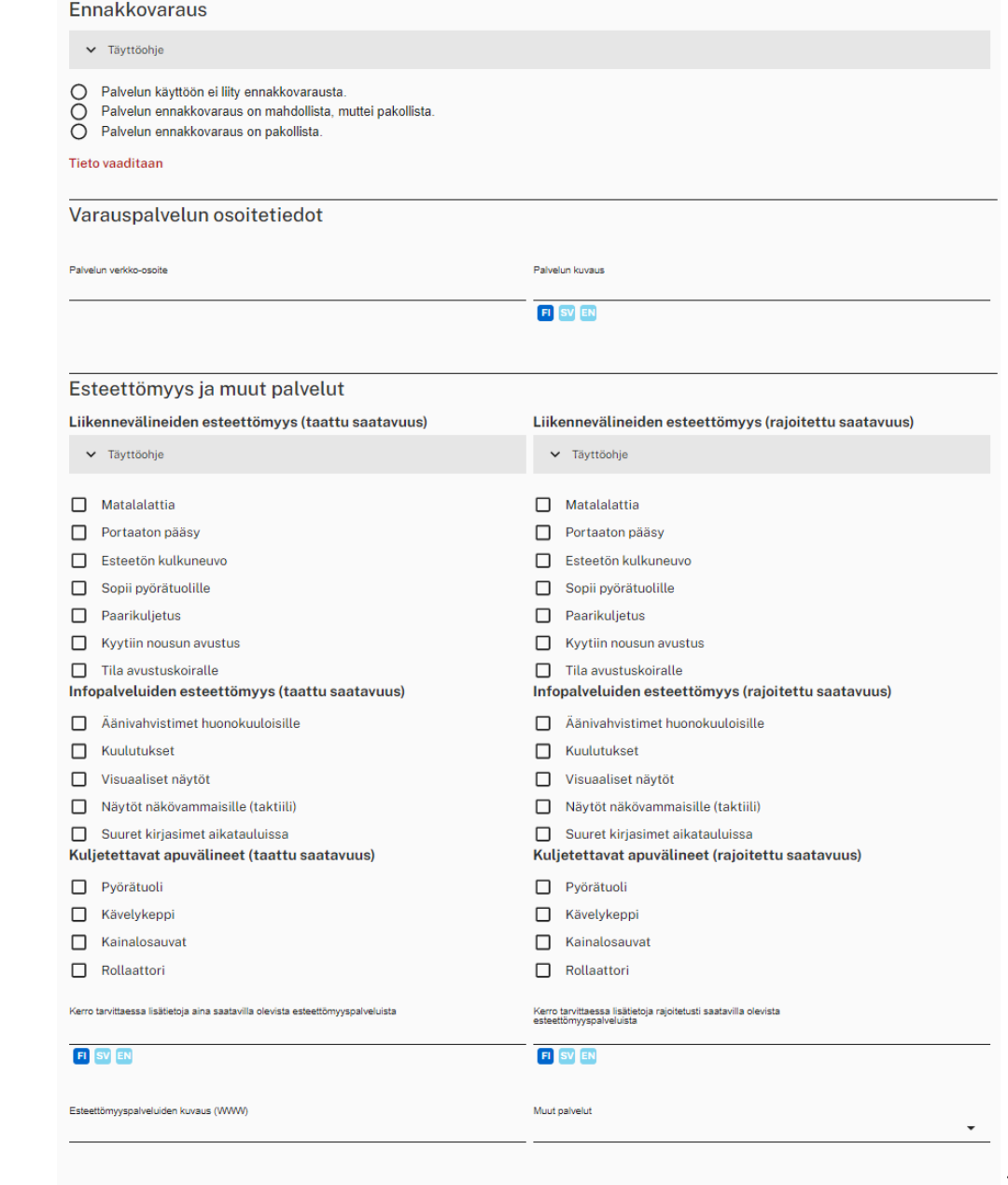

### **3. Skapa en tjänst: Servicetider**

- Tjänsten måste innehålla giltiga servicetider. Välj veckodagen när den beskrivna tjänsten är tillgänglig. Kom ihåg den tidigare anmälda giltighetstiden för tjänsten.
- Öka mängden av de nödvändiga servicetider. Observera att till exempel varje dag i veckan har du möjlighet att rapportera din egen personliga service -start och sluttid.
- Lägg till nödvändiga undantag och ytterligare information
- Observera att du kan rapportera en del av informationen på tre språk (FI, SV, EN).

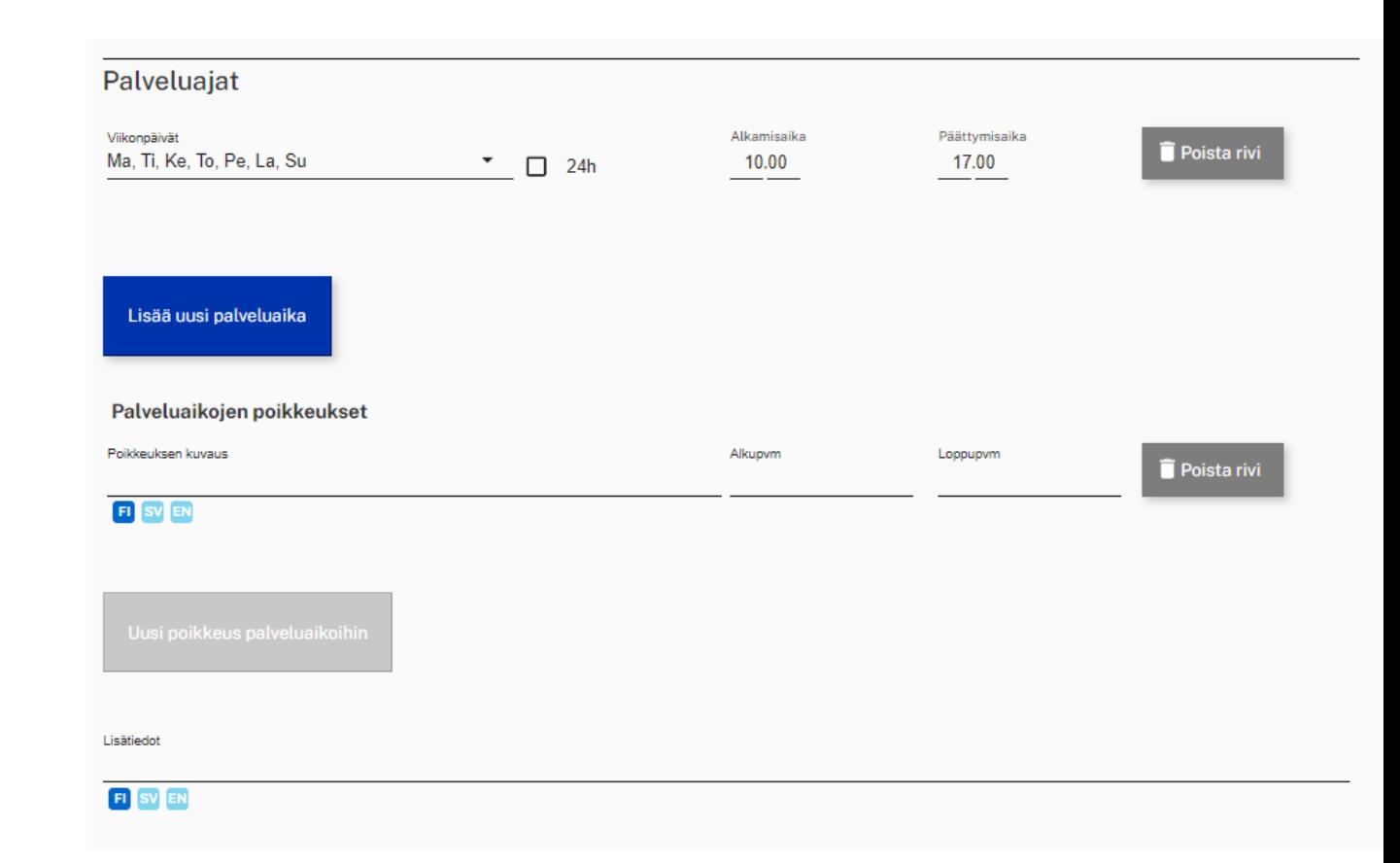

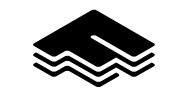

### **3. Skapa en tjänst: Spara tjänstinformation**

- När du har slutfört den information som krävs av finap.fi du kan spara tjänsten och skicka den till NAP för publicering
- Observera att tjänsten inte kommer att publiceras omedelbart. På grund av inspektionen av tjänsten sker den slutliga publikationen vanligtvis inom två dagar.
- Publicerad serviceinformation kan hämtas offentligt från framsidan av tjänsten under "Granska servicekatalogen.

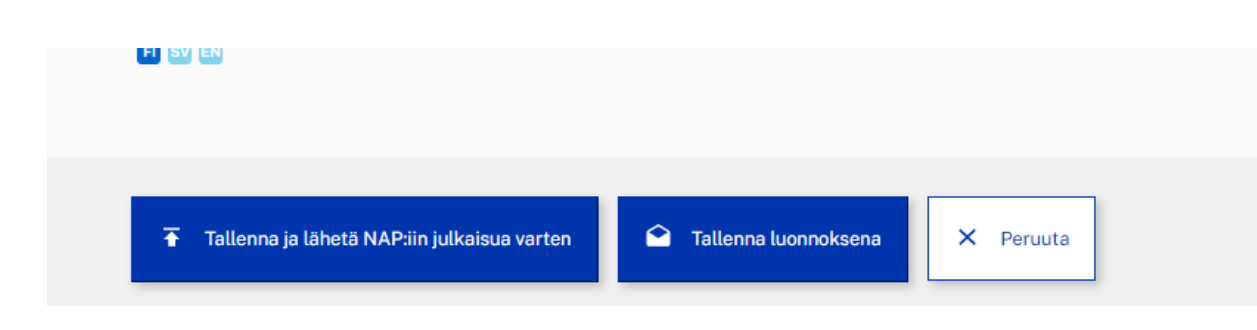

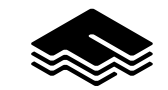

## **4. Använd det skapade maskinläsbara gränssnittet**

- Från den publicerade tjänsten genererar finap.fi två maskinläsbara gränssnitt till serviceinformation:
	- GeoJSON, som innehåller tjänstens all så kallad nödvändig information i maskinläsbar form
	- GTFS Flex som innehåller serviceinformation, till exempel i GTFS Flex Standard som stöds av ruttguider
	- Observera att uppgifterna använder den information du har angett när du skapar / uppdaterar tjänsten. Om den angivna informationen är felaktig kommer den också att överföras till system som använder maskinläsbara gränssnitt.

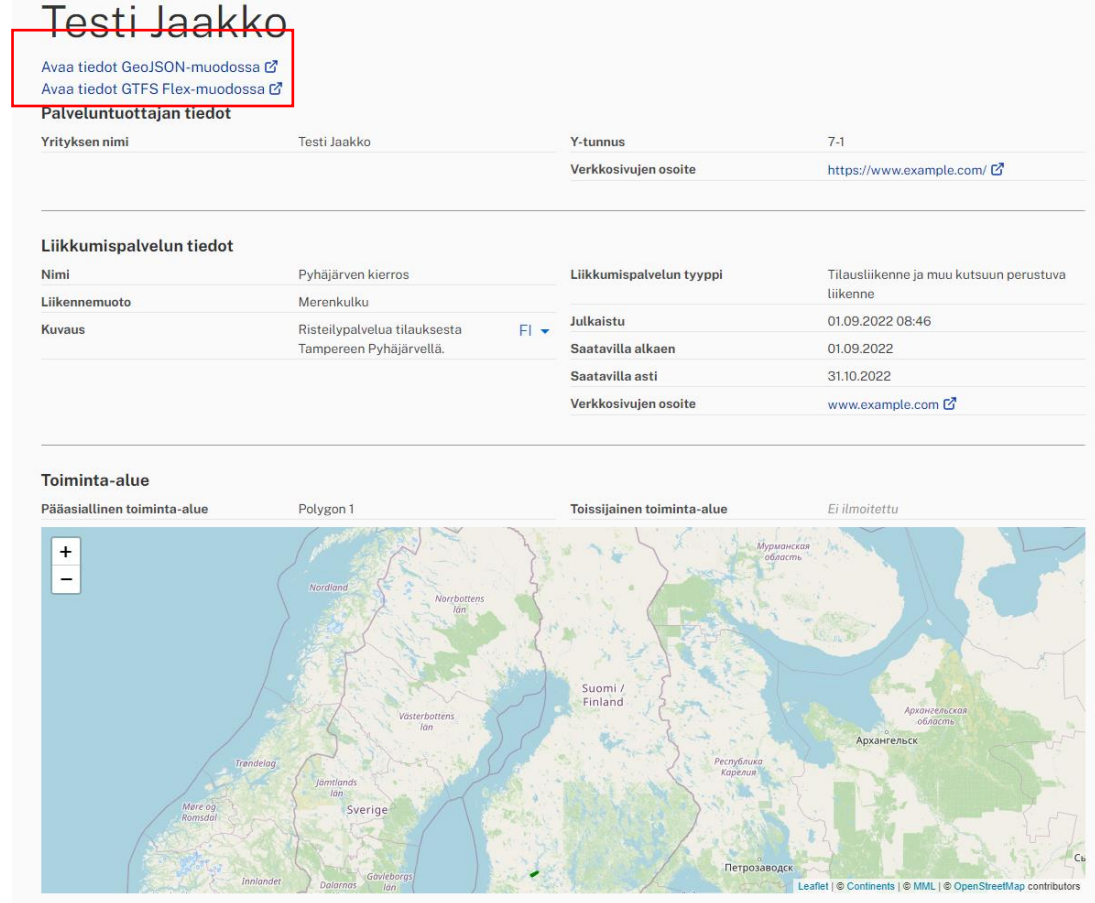

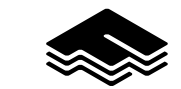

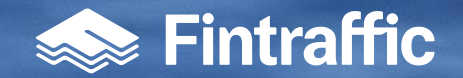

# **Mer information via länken nedan**

<https://www.fintraffic.fi/fi/liikkumisen-tietopalvelut>